# **edeposit.amqp**

*Release 1.8.16*

September 25, 2015

#### Contents

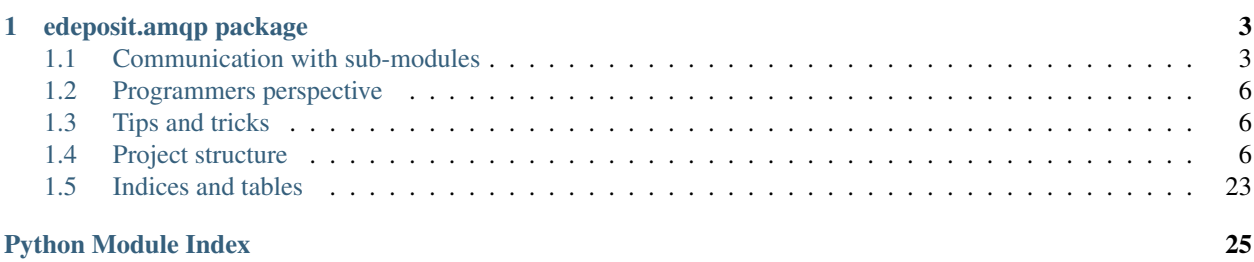

Welcome. This is documentation for the edeposit's AMQP module. The module is used in edeposit to provide and handle details of lowlevel AMQP communication.

Project can be found at GitHub: <https://github.com/edeposit/edeposit.amqp>

And installed from PYPI: <https://pypi.python.org/pypi/edeposit.amqp>

# **edeposit.amqp package**

<span id="page-6-0"></span>Purpose of this module is to provide class for launching Unix daemons ([daemonwrapper](#page-10-0)), generict AMQP communication service based on RabbitMQ's [pika](http://pika.readthedocs.org/en/latest/) library ([pikadaemon](#page-11-0)), specific AMQP communication service for edeposit project ([amqpdaemon](#page-12-0)) and also AMQP communication classes for sub-modules used in edeposit project:

- edeposit\_amqp\_alephdaemon (AMQP wrapper for the [edeposit.amqp.aleph\)](http://edeposit-amqp-aleph.readthedocs.org)
- edeposit\_amqp\_calibredaemon (AMQP wrapper for the [edeposit.amqp.calibre\)](http://edeposit-amqp-calibre.readthedocs.org)
- edeposit\_amqp\_ftp\_managerd (user management AMQP wrapper for the [edeposit.amqp.ftp\)](http://edeposit-amqp-ftp.readthedocs.org)
- edeposit\_amqp\_ftp\_monitord (AMQP binding for FTP event monitor [edeposit.amqp.ftp\)](http://edeposit-amqp-ftp.readthedocs.org)
- edeposit\_amqp\_antivirusd (AMQP wrapper for the ClamAV daemon [edeposit.amqp.antivirus\)](http://edeposit-amqp-antivirus.readthedocs.org)
- edeposit\_amqp\_harvester (AMQP wrapper for the harvester module [edeposit.amqp.harvester\)](http://edeposit-amqp-harvester.readthedocs.org)
- edeposit\_amqp\_ltpd (AMQP wrapper for the LTP export module [edeposit.amqp.ltp\)](http://edeposit-amqp-ltp.readthedocs.org)
- edeposit\_amqp\_pdfgend (AMQP binding for PDF generator [edeposit.amqp.pdfgen\)](http://edeposit-amqp-pdfgen.readthedocs.org)
- edeposit\_amqp\_downloaderd (AMQP binding for downloader [edeposit.amqp.downloader\)](http://edeposit-amqp-downloader.readthedocs.org)
- edeposit\_amqp\_storaged (AMQP binding for storage subsystem [edeposit.amqp.storage\)](http://edeposit-amqp-storage.readthedocs.org)
- edeposit amqp\_marcxml2modsd (AMQP binding for marcxml2mods subsystem [ede](http://edeposit-amqp-marcxml2mods.readthedocs.org)[posit.amqp.marcxml2mods\)](http://edeposit-amqp-marcxml2mods.readthedocs.org)
- aleph\_link\_exportd (AMQP binding for aleph\_link\_export subsystem [edeposit.amqp.aleph\\_link\\_export\)](http://edeposit-amqp-aleph-link-export.readthedocs.org)

For example edeposit\_amqp\_alephdaemon script allows you to send simple requests to get data from Aleph (system used in libraries all around the world) and in later versions also requests to put data into Aleph. Details of protocol and communication with Aleph server are handled by [edeposit.amqp.aleph](https://github.com/edeposit/edeposit.amqp.aleph) module.

## <span id="page-6-1"></span>**1.1 Communication with sub-modules**

From user perspective, communication is very similar to RPC - to each *Request* is returned *Response*.

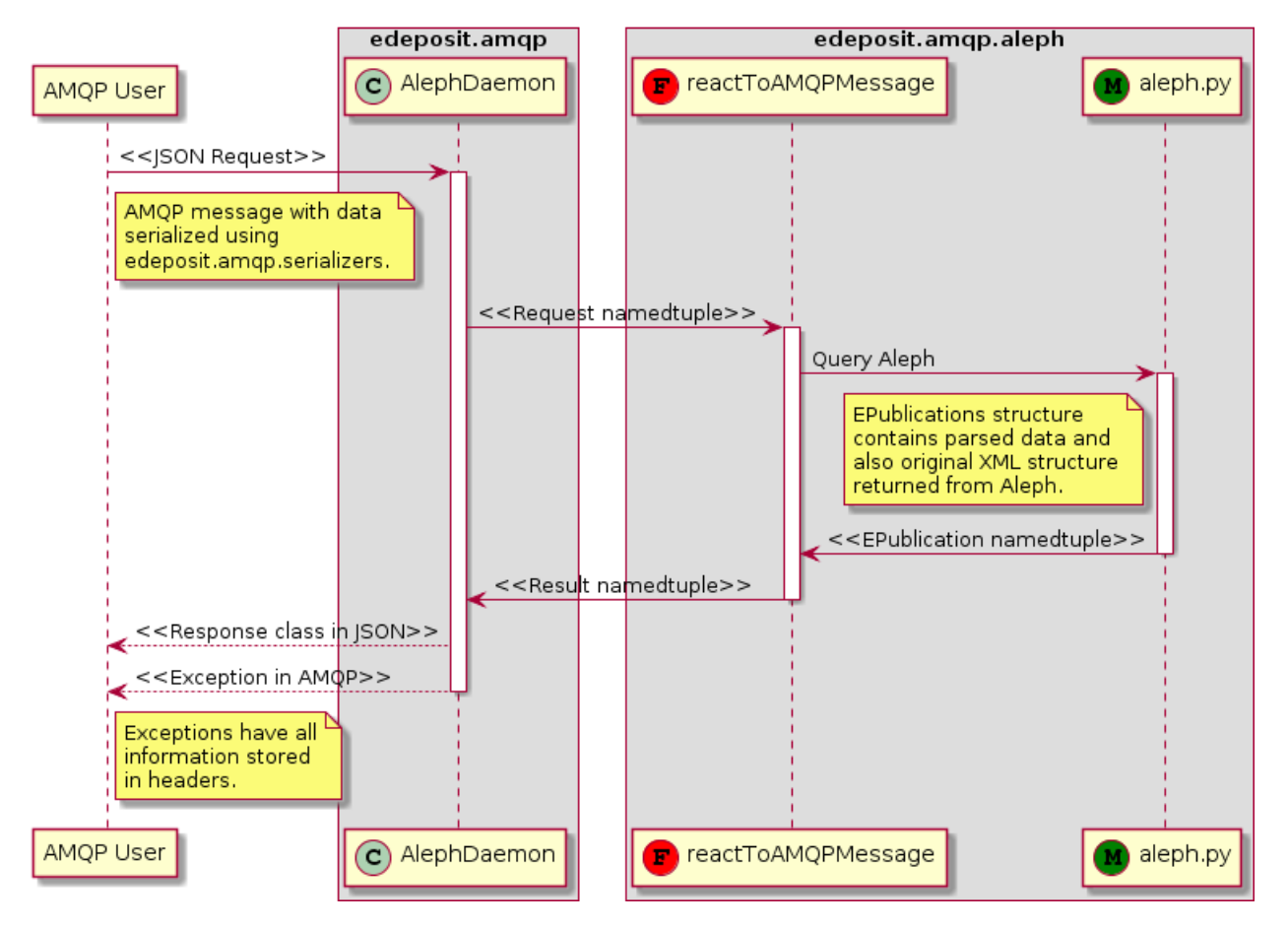

Note: *Requests* and *Responses* are identified and paired by *UUID*, which is transported in headers of AMQP message.

### **1.1.1 Request**

To send a request, you just need to send serialized structure ( [collections.namedtuple\(\)](http://docs.python.org/2.7/library/collections.html#collections.namedtuple)) to the input queue of the daemon.

For example - for querying Aleph, take one of the Request classes, which are defined in aleph's \_\_init\_\_.py, into the RabbitMQ's exchange defined in settings.RABBITMQ\_ALEPH\_EXCHANGE.

Serialization can be done by calling  $s$ erialize $()$  function from [edeposit.amqp.serializers.](http://edepositamqpserializers.readthedocs.org)

Example showing how to send data to proper exchange:

```
import uuid
import settings
from alephdaemon import getConnectionParameters
from edeposit.amqp.serializers import serialize
connection = pika.BlockingConnection(alephdaemon.getConnectionParameters())
channel = connection_{channel}(UUID = uuid.uuid4() # this will be used to pair request with response# put request together
json_data = serialize(
```

```
aleph.SearchRequest(
        aleph.ISBNQuery("80-251-0225-4")
    )
)
# create properties of message - notice particularly the UUID parameter
properties = pika.BasicProperties(
    content_type="application/json",
    delivery_mode=1,
   headers={"UUID": str(UUID)}
)
# send the message to proper exchange with proper routing key
channel.basic_publish(
    exchange=settings.RABBITMQ_ALEPH_EXCHANGE,
    routing_key=settings.RABBITMQ_ALEPH_INPUT_KEY,
    properties=properties,
    body=json_data
\lambda
```
It looks kinda long, but it is really simple and the most important thing in respect to communication with module is:

```
from edeposit.amqp.serializers import serialize
```

```
json_data = serialize(
    aleph.SearchRequest(
        aleph.ISBNQuery("80-251-0225-4")
    )
)
```
Here you say, that you want to perform *SearchRequest* and specifically search for ISBN.

Another important thing is to send and save for later use the *UUID*. You want to do this to be able to pair the response with request.

Warning: Messages received without *UUID* are thrown away without any warning.

Note: Notice also the *routing key* parameter of channel.basic publish(). It is used to determine into which queue will be message delivered.

### **1.1.2 Response**

Response message is sent into settings.RABBITMQ\_ALEPH\_EXCHANGE with routing key settings.RABBITMQ\_ALEPH\_OUTPUT\_KEY.

Format of response is usually one of the *\*Response* classes from aleph.\_\_init\_\_.py serialized to JSON, so you may need to [deserialize\(\)](http://edepositamqpserializers.readthedocs.org/en/latest/index.html#edeposit.amqp.serializers.serializers.deserialize) it. In headers, there should always be the *UUID* parameter, even in case of some unexpected error.

You can detect errors by looking for exception key in parameters.headers dictionary:

```
for method_frame, properties, body in self.channel.consume(self.queue):
   headers = properties.headers
    if "exception" in headers:
       print "There was an error in processing request ", headers["UUID"]
       print headers["exception_name"] + ": " + headers["exception"]
       break
```
Details of exception are contained in exception, exception name and exception type keys of the headers dictionary. First is text of error message, second is the .\_\_class\_\_.\_name\_\_ property of exception and third is just output from type (exception).

## <span id="page-9-0"></span>**1.2 Programmers perspective**

If you want to add new module, you will have to create your own instance of the [AMQPDaemon](#page-12-1) and your module has to have some variant of the react ToAMQP() function. See [AMQPDaemon](#page-12-1) doc-string for details.

## <span id="page-9-1"></span>**1.3 Tips and tricks**

Before you start sending the data, it is usually good idea to start the daemon. RabbitMQ will hold the data even when the daemon is not running, but you won't get the data back.

To start the daemon, run:

edeposit\_amqp\_alephdaemon.py start

This will start the proper unix daemon listening for the requests at RabbitMQ's message queue defined by settings.RABBITMO ALEPH\_INPUT\_OUEUE.

Note: Message queues, exchanges and routing keys have to be defined in RabbitMQ before you start the daemon.

If you don't want to define all details of AMQP communication by yourself, you can just run the [edeposit\\_amqp\\_tool.py](#page-25-0), which can build the schema:

edeposit\_amqp\_tool.py --host ftp --create

output example:

```
Created exchange 'ftp'.
Creating queues:
 Created durable queue 'daemon'.
 Created durable queue 'plone'.
Routing exchanges using routing key to queues:
 Routing exchange ftp['request'] -> 'daemon'.
 Routing exchange ftp['result'] -> 'plone'.
```
## <span id="page-9-2"></span>**1.4 Project structure**

Here is pseudo-UML picture documenting relations between module components.

<span id="page-10-4"></span>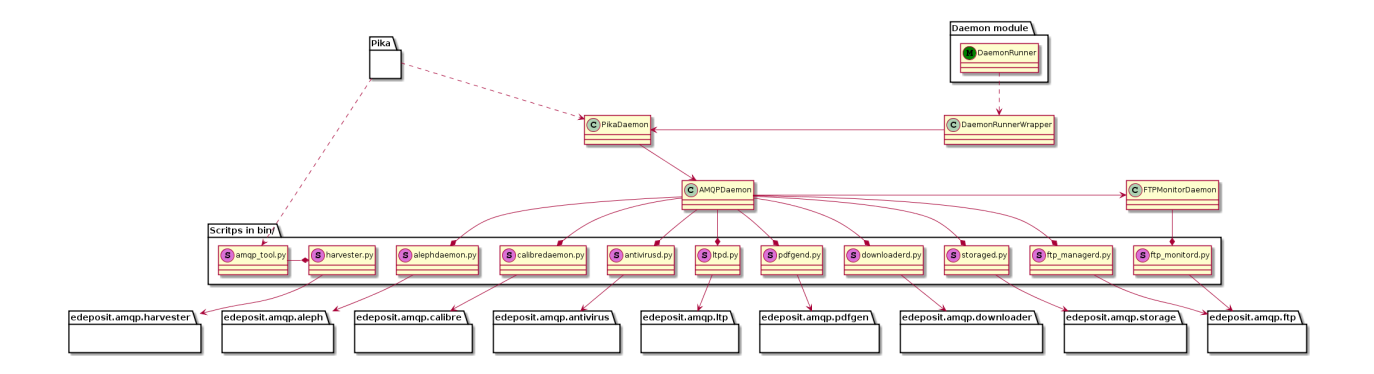

### **1.4.1 List of submodules**

#### <span id="page-10-0"></span>**DaemonRunnerWrapper**

Module for creating generic, callback based wrappers.

It is little bit easier (at least for me) to use than the original [daemon module.](https://pypi.python.org/pypi/python-daemon/)

<span id="page-10-3"></span>class edeposit.amqp.daemonwrapper.**DaemonRunnerWrapper**(*pid\_filename*) Bases: [object](http://docs.python.org/2.7/library/functions.html#object)

Generic daemon class, which allows you to daemonize your script and react to events in simple callbacks.

**Parameters pid\_filename** ( $str$ ) – name of daemon's PID file, which is stored in  $/\text{tmp}$ . Class automatically adds .pid suffix.

#### **body**()

Here should be your code loop.

Note: Loop is automatically break-ed when daemon receives one of the unix signals. After that, [onExit\(\)](#page-10-1) is called.

#### **isRunning**()

Check PID and return true, if it looks like there is already a running instance of daemon.

PID timeout can be set thru pidfile timeout property.

#### <span id="page-10-1"></span>**onExit**()

Called when the daemon received ?SIGTERM? and is shutting down.

Warning: You should probably put something here, by default is there only shutdown message "DaemonRunnerWrapper is shutting down."

```
onIsRunning()
```
Oposite of [onStopFail\(\)](#page-10-2) - this callback is called if there is already a running instance of daemon.

#### <span id="page-10-2"></span>**onStopFail**()

Called when it is not possible to stop the daemon.

This kind of event typically occurs if there is no running instance of daemon and script is called with stop parameter.

**run**()

Used to handle some exceptions.

<span id="page-11-4"></span>Note: No, this can't be named differently, because it is defined in original DaemonRunner object.

Warning: DO NOT OVERRIDE THIS.

```
run_daemon()
```
Used as daemon starter.

Warning: DO NOT OVERRIDE THIS.

#### <span id="page-11-0"></span>**PikaDaemon**

Generic AMQP blocking communication daemon server.

Usage is simple - just inherit the class and override [PikaDaemon.onMessageReceived\(\)](#page-11-1).

You can send messages back using either [PikaDaemon.sendMessage\(\)](#page-12-2) or [PikaDaemon.sendResponse\(\)](#page-12-3). Fist one allows you to send message everywhere, second one send message to the queue defined by constructor.

*put\_key*)

<span id="page-11-3"></span>class edeposit.amqp.pikadaemon.**PikaDaemon**(*connection\_param*, *queue*, *output\_exchange*, *out-*

```
Bases: edeposit.amqp.daemonwrapper.DaemonRunnerWrapper
```
Pika and Daemon wrapper for handling AMQP connections.

#### **Parameters**

- connection\_param (*pika.ConnectionParameters*) object setting the connection
- queue (*[str](http://docs.python.org/2.7/library/functions.html#str)*) name of queue where the daemon should listen
- output\_exchange (*[str](http://docs.python.org/2.7/library/functions.html#str)*) name of exchange where the daemon should put responses
- output\_key (*[str](http://docs.python.org/2.7/library/functions.html#str)*) routing key for output exchange

```
ack(ack_delivery_tag)
```
Acknowledge, that message was received.

Note: This will in some cases (depends on settings of RabbitMQ) remove the message from the message queue.

#### **body**()

This method just handles AMQP connection details and receive loop.

Warning: Don't override this method!

#### **onExit**()

Called when daemon is stopped. Basically just AMOP's . close () functions to ensure clean exit.

You can override this, but don't forget to call it thru super(), or the AMQP communication won't be closed properly!

#### <span id="page-11-1"></span>**onMessageReceived**(*method\_frame*, *properties*, *body*)

Callback which is called every time when message is received.

Warning: You SHOULD override this.

<span id="page-12-4"></span>Note: It is expected, that method returns True, if you want to automatically ack the received message, which can be important in some situations, because otherwise the message will be held in message queue until someone will ack it.

You don't have to return True/False - you can ack the message yourself, by calling  $ack()$ .

Note: Good design choice is to ack the message AFTER you process it, to be sure, that message is processed properly and can be removed from queue.

<span id="page-12-2"></span>**sendMessage**(*exchange*, *routing\_key*, *message*, *properties=None*, *UUID=None*) With this function, you can send message to *exchange*.

#### Parameters

- exchange (*[str](http://docs.python.org/2.7/library/functions.html#str)*) name of exchange you want to message to be delivered
- **routing\_key** (*[str](http://docs.python.org/2.7/library/functions.html#str)*) which routing key to use in headers of message
- message (*[str](http://docs.python.org/2.7/library/functions.html#str)*) body of message
- properties (*dict ,optional*) properties of message if not used, or set to None, self.content\_type and delivery\_mode=2 (persistent) is used
- UUID (*str, optional*) UUID of the message. If set, it is included into properties of the message.

#### <span id="page-12-3"></span>**sendResponse**(*message*, *UUID*, *routing\_key*)

```
Send message to self.output_exchange with routing key self.output_key,
self.content_type in delivery_mode=2.
```
#### Parameters

- message (*[str](http://docs.python.org/2.7/library/functions.html#str)*) message which will be sent
- **UUID** unique identification of message
- **routing\_key** (*[str](http://docs.python.org/2.7/library/functions.html#str)*) which routing key to use to send message back

#### <span id="page-12-0"></span>**AMQPDaemon**

This module provides generic AMQP daemon and builder of common connection informations, which are defined as constants in [edeposit.amqp.settings](#page-14-1).

*glob*)

Daemon is used by edeposit\_amqp\_alephdaemon and edeposit\_amqp\_calibredaemon.

<span id="page-12-1"></span>class edeposit.amqp.amqpdaemon.**AMQPDaemon**(*con\_param*, *queue*, *out\_exch*, *out\_key*, *react\_fn*,

Bases: [edeposit.amqp.pikadaemon.PikaDaemon](#page-11-3)

#### Parameters

- con\_param (*ConnectionParameters*) see qetConParams () for details
- queue (*[str](http://docs.python.org/2.7/library/functions.html#str)*) name of the queue
- **out\_exch** (*[str](http://docs.python.org/2.7/library/functions.html#str)*) name of the exchange for outgoing messages
- out key  $(str)$  $(str)$  $(str)$  what key will be used to send messages back
- react fn  $(*f*n)$  function, which can react to messages, see Note for details

• glob  $(dict)$  $(dict)$  $(dict)$  – result of  $q$  lobals () call - used in deserializer to automatically build classes, which are not available in this namespace of this package

<span id="page-13-0"></span>Note: react\_fn parameter is expected to be function, which gets two parameters - *message* (some form of message, it can be also namedtuple), and *UUID* containing unique identificator of the message.

Example of function used as *react\_fn* parameter:

```
def reactToAMQPMessage(message, UUID):
   response = None
    if message == 1:return 2
    elif message == "Hello":
       return "Hi"
    elif type(message) == dict:
       return {1: 2}
```
**raise** UserWarning("Unrecognized message")

As you can see, protocol is pretty easy. You get *message*, to which you react somehow and return *response*. Thats all.

#### **get\_sendback**(*uuid*, *key*)

Return function for sending progress messages back to original caller.

#### Parameters

- uuid (*[str](http://docs.python.org/2.7/library/functions.html#str)*) UUID of the received message.
- **key**  $(str)$  $(str)$  $(str)$  Routing key.

Returns Reference to function which takes only one data argument.

Return type fn reference

#### **onMessageReceived**(*method\_frame*, *properties*, *body*)

React to received message - deserialize it, add it to users reaction function stored in self.react\_fn and send back result.

If *Exception* is thrown during process, it is sent back instead of message.

Note: In case of *Exception*, response message doesn't have useful *body*, but in headers is stored following (string) parameters:

•exception, where the Exception's message is stored

•exception\_type, where e.\_\_class\_\_ is stored

•exception\_name, where e.\_\_class\_\_.\_\_name\_\_ is stored

•traceback where the full traceback is stored (contains line number)

This allows you to react to unexpected cases at the other end of the AMQP communication.

#### **parseKey**(*method\_frame*)

**process\_exception**(*e*, *uuid*, *routing\_key*, *body*, *tb=None*)

Callback called when exception was raised.

This method serializes the exception and sends it over AMQP back to caller.

Parameters

- <span id="page-14-3"></span>• e (*obj*) – Instance of the exception.
- uuid (*[str](http://docs.python.org/2.7/library/functions.html#str)*) UUID of the message that caused the exception to raise.
- routing\_key (*[str](http://docs.python.org/2.7/library/functions.html#str)*) Which routing key was used.
- **body** (*[str](http://docs.python.org/2.7/library/functions.html#str)*) Body of the exception the longer text.
- tb (*str, default None*) Traceback (stacktrace)v of the exception.

```
edeposit.amqp.amqpdaemon.getConParams(virtualhost)
```
Connection object builder.

Parameters virtualhost (*[str](http://docs.python.org/2.7/library/functions.html#str)*) – selected virtualhost in rabbitmq

Returns object filled by *constants* from [edeposit.amqp.settings](#page-14-1).

Return type pika.ConnectionParameters

#### <span id="page-14-1"></span>**Settings**

Module is containing all necessary global variables for package.

Module also has ability to read user-defined data from two paths: \$HOME/[SETTINGS\\_PATH](#page-16-0) and /etc/[SETTINGS\\_PATH](#page-16-0).

Note: If the first path is found, other is ignored.

Example of the configuration file (\$HOME/edeposit/amqp.json):

```
{
    "RABBITMQ_HOST": "localhost",
   "RABBITMQ_PORT": "2222"
}
```
#### **Attributes**

```
edeposit.amqp.settings.RABBITMQ_ALEPH_EXCEPTION_KEY = 'exception'
edeposit.amqp.settings.RABBITMQ_ALEPH_EXCHANGE = 'search'
edeposit.amqp.settings.RABBITMQ_ALEPH_INPUT_KEY = 'request'
edeposit.amqp.settings.RABBITMQ_ALEPH_INPUT_QUEUE = 'daemon'
edeposit.amqp.settings.RABBITMQ_ALEPH_LINK_EXPORT_INPUT_KEY = 'request'
edeposit.amqp.settings.RABBITMQ_ALEPH_LINK_EXPORT_INPUT_QUEUE = 'updater'
    Input Queue
edeposit.amqp.settings.RABBITMQ_ALEPH_LINK_EXPORT_OUTPUT_KEY = 'result'
edeposit.amqp.settings.RABBITMQ_ALEPH_LINK_EXPORT_OUTPUT_QUEUE = 'plone'
    Output Queue
edeposit.amqp.settings.RABBITMQ_ALEPH_LINK_EXPORT_VIRTUALHOST = 'aleph'
    Virtualhost
edeposit.amqp.settings.RABBITMQ_ALEPH_OUTPUT_KEY = 'result'
edeposit.amqp.settings.RABBITMQ_ALEPH_OUTPUT_QUEUE = 'plone'
edeposit.amqp.settings.RABBITMQ_ALEPH_VIRTUALHOST = 'aleph'
```
<span id="page-15-0"></span>edeposit.amqp.settings.**RABBITMQ\_ANTIVIRUS\_INPUT\_KEY** = 'request'

edeposit.amqp.settings.**RABBITMQ\_ANTIVIRUS\_INPUT\_QUEUE** = 'daemon' Input Queue for AV AMQP daemon

edeposit.amqp.settings.**RABBITMQ\_ANTIVIRUS\_OUTPUT\_KEY** = 'result'

- edeposit.amqp.settings.**RABBITMQ\_ANTIVIRUS\_OUTPUT\_QUEUE** = 'plone' Queue to put responses
- edeposit.amqp.settings.**RABBITMQ\_ANTIVIRUS\_VIRTUALHOST** = 'antivirus' Virtualhost for AV module
- edeposit.amqp.settings.**RABBITMQ\_CALIBRE\_EXCHANGE** = 'convert'
- edeposit.amqp.settings.**RABBITMQ\_CALIBRE\_INPUT\_KEY** = 'request'

edeposit.amqp.settings.**RABBITMQ\_CALIBRE\_INPUT\_QUEUE** = 'daemon'

- edeposit.amqp.settings.**RABBITMQ\_CALIBRE\_OUTPUT\_KEY** = 'result'
- edeposit.amqp.settings.**RABBITMQ\_CALIBRE\_OUTPUT\_QUEUE** = 'plone'

edeposit.amqp.settings.**RABBITMQ\_CALIBRE\_VIRTUALHOST** = 'calibre'

- edeposit.amqp.settings.**RABBITMQ\_DOWNER\_INPUT\_KEY** = 'request'
- edeposit.amqp.settings.**RABBITMQ\_DOWNER\_INPUT\_QUEUE** = 'daemon' Input Queue for downloader
- edeposit.amqp.settings.**RABBITMQ\_DOWNER\_OUTPUT\_KEY** = 'result'
- edeposit.amqp.settings.**RABBITMQ\_DOWNER\_OUTPUT\_QUEUE** = 'plone' Queue to put responses
- edeposit.amqp.settings.**RABBITMQ\_DOWNER\_VIRTUALHOST** = 'downloader' Virtualhost for downloader
- edeposit.amqp.settings.**RABBITMQ\_FTP\_INPUT\_KEY** = 'request'
- edeposit.amqp.settings.**RABBITMQ\_FTP\_INPUT\_QUEUE** = 'daemon' Input Queue for FTP AMQP daemon
- edeposit.amqp.settings.**RABBITMQ\_FTP\_OUTPUT\_KEY** = 'result'
- edeposit.amqp.settings.**RABBITMQ\_FTP\_OUTPUT\_QUEUE** = 'plone' Queue to put responses from daemon
- edeposit.amqp.settings.**RABBITMQ\_FTP\_VIRTUALHOST** = 'ftp' Virtualhost for FTP module
- edeposit.amqp.settings.**RABBITMQ\_HARVESTER\_INPUT\_KEY** = 'request'
- edeposit.amqp.settings.**RABBITMQ\_HARVESTER\_INPUT\_QUEUE** = 'daemon' Input Queue for harvester
- edeposit.amqp.settings.**RABBITMQ\_HARVESTER\_OUTPUT\_KEY** = 'result'
- edeposit.amqp.settings.**RABBITMQ\_HARVESTER\_OUTPUT\_QUEUE** = 'plone' Queue to put responses
- edeposit.amqp.settings.**RABBITMQ\_HARVESTER\_VIRTUALHOST** = 'harvester' Virtualhost for harvester

edeposit.amqp.settings.**RABBITMQ\_HOST** = '127.0.0.1'

edeposit.amqp.settings.**RABBITMQ\_LTP\_INPUT\_KEY** = 'request'

<span id="page-16-1"></span>edeposit.amqp.settings.**RABBITMQ\_LTP\_INPUT\_QUEUE** = 'daemon' Input Queue for ltp edeposit.amqp.settings.**RABBITMQ\_LTP\_OUTPUT\_KEY** = 'result' edeposit.amqp.settings.**RABBITMQ\_LTP\_OUTPUT\_QUEUE** = 'plone' Queue to put responses edeposit.amqp.settings.**RABBITMQ\_LTP\_VIRTUALHOST** = 'ltp' Virtualhost for ltp edeposit.amqp.settings.**RABBITMQ\_MX2MODS\_INPUT\_KEY** = 'request' edeposit.amqp.settings.**RABBITMQ\_MX2MODS\_INPUT\_QUEUE** = 'daemon' Input Queue for marcxml2mods edeposit.amqp.settings.**RABBITMQ\_MX2MODS\_OUTPUT\_KEY** = 'result' edeposit.amqp.settings.**RABBITMQ\_MX2MODS\_OUTPUT\_QUEUE** = 'plone' Queue to put responses edeposit.amqp.settings.**RABBITMQ\_MX2MODS\_VIRTUALHOST** = 'marcxml2mods' Virtualhost for marcxml2mods edeposit.amqp.settings.**RABBITMQ\_PDFGEN\_INPUT\_KEY** = 'request' edeposit.amqp.settings.**RABBITMQ\_PDFGEN\_INPUT\_QUEUE** = 'daemon' Input Queue for pdfgen edeposit.amqp.settings.**RABBITMQ\_PDFGEN\_OUTPUT\_KEY** = 'result' edeposit.amqp.settings.**RABBITMQ\_PDFGEN\_OUTPUT\_QUEUE** = 'plone' Queue to put responses edeposit.amqp.settings.**RABBITMQ\_PDFGEN\_VIRTUALHOST** = 'pdfgen' Virtualhost for pdfgen edeposit.amqp.settings.**RABBITMQ\_PORT** = '5672' edeposit.amqp.settings.**RABBITMQ\_STORAGE\_INPUT\_KEY** = 'request' edeposit.amqp.settings.**RABBITMQ\_STORAGE\_INPUT\_QUEUE** = 'daemon' Input Queue for storage edeposit.amqp.settings.**RABBITMQ\_STORAGE\_OUTPUT\_KEY** = 'result' edeposit.amqp.settings.**RABBITMQ\_STORAGE\_OUTPUT\_QUEUE** = 'plone' Queue to put responses edeposit.amqp.settings.**RABBITMQ\_STORAGE\_VIRTUALHOST** = 'storage' Virtualhost for storage edeposit.amqp.settings.**RABBITMQ\_USER\_NAME** = 'guest' edeposit.amqp.settings.**RABBITMQ\_USER\_PASSWORD** = 'guest' edeposit.amqp.settings.**SETTINGS\_PATH** = '/edeposit/amqp.json' Path which is appended to default search paths (\$HOME and /etc). Note: It has to start with /. Variable is appended to the default search paths, so this doesn't mean, that the path is absolute!

```
edeposit.amqp.settings.get_all_constants()
     Get list of all uppercase, non-private globals (doesn't start with ).
```
<span id="page-17-1"></span>Returns Uppercase names defined in *globals()* (variables from this module).

Return type list

```
edeposit.amqp.settings.get_amqp_settings()
     Return all settings in dict in following format:
```

```
{
    "submodule_name": {
        "vhost": VIRTUALHOST,
        "exchange": EXCHANGE,
        "queues": {
            QUEUE_NAME: ROUTING_KEY,
            QUEUE_NAME: ROUTING_KEY
        },
        "in_key": INPUT_KEY,
        "out_key": OUTPUT_KEY
    },
    ...
}
```
edeposit.amqp.settings.**substitute\_globals**(*config\_dict*)

Set global variables to values defined in *config\_dict*.

Parameters config\_dict (*[dict](http://docs.python.org/2.7/library/stdtypes.html#dict)*) – dictionary with data, which are used to set *globals*.

Note: *config\_dict* have to be dictionary, or it is ignored. Also all variables, that are not already in globals, or are not types defined in \_ALLOWED (str, int, float) or starts with \_ are silently ignored.

### **1.4.2 List of scripts**

Following scrips are installed to user's /bin directory and therefore can be called by simply typing their name to the shell:

#### **edeposit\_amqp\_alephdaemon.py script**

#### **Help**

```
$ ./edeposit_amqp_alephdaemon.py -husage: edeposit_amqp_alephdaemon.py start/stop/restart [-f] FN
```
Aleph communicator. This daemon provides AMQP API for aleph module.

```
positional arguments:
 start/stop/restart Start/stop/restart the daemon.
```

```
optional arguments:
 -h, --help show this help message and exit
 -f, --foreground Run at foreground, not as daemon. If not set, script is
                    will run at background as unix daemon.
```
#### Example usage:

```
./edeposit_amqp_alephdaemon.py start
started with pid 4595
```
or:

\$ ./edeposit\_amqp\_alephdaemon.py start --foreground

In this case, the script runs as normal program, and it is not daemonized.

#### Stopping:

\$ ./edeposit\_amqp\_alephdaemon.py stop No handlers could be found for logger "pika.adapters.base\_connection"

Don't be concerned by warnings when stopping the daemon, it is just something that out communication library does.

#### **edeposit\_amqp\_calibredaemon.py script**

#### **Help**

```
$ ./edeposit_amqp_calibredaemon.py -h
usage: edeposit_amqp_calibredaemon.py start/stop/restart [-f] FN
Calibre daemon, providing AMQP interface for edeposit.amqp.calibre.
positional arguments:
 start/stop/restart Start/stop/restart the daemon.
optional arguments:
 -h, --help show this help message and exit
 -f, --foreground Run at foreground, not as daemon. If not set, script is
                     will run at background as unix daemon.
```
#### Example usage:

```
$ ./edeposit_amqp_calibredaemon.py start
started with pid 10005
```
#### or:

\$ ./edeposit\_amqp\_calibredaemon.py start --foreground

In this case, the script runs as normal program, and it is not daemonized.

#### Stopping:

```
$ ./edeposit_amqp_calibredaemon.py stop
No handlers could be found for logger "pika.adapters.base_connection"
```
Don't be concerned by warnings when stopping the daemon, it is just something that out communication library does.

#### **edeposit\_amqp\_ftp\_monitord.py script**

#### **Help**

```
$ ./edeposit_amqp_ftp_managerd.py -h
usage: edeposit_amqp_ftp_managerd.py start/stop/restart [-f] FN
ProFTPD user manager. This script allows you to add/ remove/change users in
```

```
ProFTPD server over AMQP API.
```

```
positional arguments:
 start/stop/restart Start/stop/restart the daemon.
optional arguments:
 -h, --help show this help message and exit
 -f, --foreground Run at foreground, not as daemon. If not set, script is
                    will run at background as unix daemon
```
#### Example usage:

```
./edeposit_amqp_ftp_managerd.py start
started with pid 5469
```
#### or:

```
$ ./edeposit_amqp_ftp_managerd.py start --foreground
```
In this case, the script runs as normal program, and it is not daemonized.

#### Stopping:

```
$ ./edeposit_amqp_ftp_managerd.py stop
No handlers could be found for logger "pika.adapters.base_connection"
```
Don't be concerned by warnings when stopping the daemon, it is just something that out communication library does.

#### **edeposit\_amqp\_ftp\_monitord.py script**

#### **Help**

```
./edeposit_amqp_ftp_monitord.py -h
usage: edeposit_amqp_ftp_monitord.py start/stop/restart [-f] FN
ProFTPD log monitor. This script reacts to preprogrammed events from FTP
server.
positional arguments:
 start/stop/restart Start/stop/restart the daemon.
optional arguments:
 -h, --help show this help message and exit
 -f, --foreground Run at foreground, not as daemon. If not set, script
                       is will run at background as unix daemon.
 -n FILENAME, --filename FILENAME
                       Path to the log file (usually
                       /var/log/proftpd/extended.log).
```
#### Example usage:

```
$ ./edeposit_amqp_ftp_monitord.py start --filename /var/log/proftpd/extended.log
Monitoring file '/var/log/proftpd/extended.log'.
started with pid 1633
```
#### or:

```
$ ./edeposit_amqp_ftp_monitord.py start --filename /var/log/proftpd/extended.log --foreground
Monitoring file '/var/log/proftpd/extended.log'.
```
In this case, the script runs as normal program, and it is not daemonized.

#### Stopping:

```
$ ./edeposit_amqp_ftp_monitord.py stop
WARNING:pika.adapters.base_connection:Unknown state on disconnect: 0
WARNING:pika.adapters.base_connection:Unknown state on disconnect: 0
```
Don't be concerned by warnings when stopping the daemon, it is just something that out communication library does.

#### **edeposit\_amqp\_antivirusd.py script**

#### **Help**

```
$ ./edeposit_amqp_antivirusd.py -h
usage: edeposit_amqp_antivirusd.py start/stop/restart [-f] FN
AMQP daemon for ClamAV antivirus.
positional arguments:
 start/stop/restart Start/stop/restart the daemon.
optional arguments:
 -h, --help show this help message and exit
 -f, --foreground Run at foreground, not as daemon. If not set, script is
                     will run at background as unix daemon.
```
#### Example usage:

```
./edeposit_amqp_antivirusd.py start
started with pid 7195
```
#### or:

\$ ./edeposit\_amqp\_antivirusd.py start --foreground

In this case, the script runs as normal program, and it is not daemonized.

#### Stopping:

```
$ ./edeposit_amqp_antivirusd.py stop
No handlers could be found for logger "pika.adapters.base_connection"
```
Don't be concerned by warnings when stopping the daemon, it is just something that out communication library does.

#### **edeposit\_amqp\_harvester.py script**

#### **Help**

```
./edeposit_amqp_harvester.py
usage: edeposit_amqp_harvester.py [-h] [-u] [-r]
This script is used to send data from edeposit.amqp.harvester to AMQP queue.
optional arguments:
 -h, --help show this help message and exit
```
-u, --unittest Perform unittest. -r, --harvest Harvest all data and send them to harvester queue.

#### Example usage:

\$ ./edeposit\_amqp\_harvester.py start --harvest

Which will harvest all possible sources of publications and send them to AMQP, or:

\$ ./edeposit\_amqp\_harvester.py --unittest

Which will perform unittests and send results over AQMP to proper exchange.

#### **edeposit\_amqp\_ltpd.py script**

#### **Help**

```
$ ./edeposit_amqp_ltpd.py -h
usage: edeposit_amqp_ltpd.py start/stop/restart [-f/--foreground]
AMQP daemon for LTP exporter.
positional arguments:
 start/stop/restart Start/stop/restart the daemon.
optional arguments:
 -h, --help show this help message and exit
 -f, --foreground Run at foreground, not as daemon. If not set, script is
                     will run at background as unix daemon.
```
#### Example usage:

```
./edeposit_amqp_ltpd.py start
started with pid 7195
```
#### or:

\$ ./edeposit\_amqp\_ltpd.py start --foreground

In this case, the script runs as normal program, and it is not daemonized.

#### Stopping:

\$ ./edeposit\_amqp\_ltpd.py stop No handlers could be found for logger "pika.adapters.base\_connection"

Don't be concerned by warnings when stopping the daemon, it is just something that out communication library does.

#### **edeposit\_amqp\_pdfgend.py script**

#### **Help**

```
$ ./edeposit_amqp_pdfgend.py -h
usage: edeposit_amqp_pdfgend.py start/stop/restart [-f/--foreground]
```
AMQP binding for PDF generator.

```
positional arguments:
 start/stop/restart Start/stop/restart the daemon.
optional arguments:
 -h, --help show this help message and exit
 -f, --foreground Run at foreground, not as daemon. If not set, script is
                    will run at background as unix daemon.
```
#### Example usage:

```
./edeposit_amqp_pdfgend.py start
started with pid 7195
```
#### or:

\$ ./edeposit\_amqp\_pdfgend.py start --foreground

In this case, the script runs as normal program, and it is not daemonized.

#### Stopping:

```
$ ./edeposit_amqp_pdfgend.py stop
No handlers could be found for logger "pika.adapters.base_connection"
```
Don't be concerned by warnings when stopping the daemon, it is just something that out communication library does.

#### **edeposit\_amqp\_downloaderd.py script**

#### **Help**

```
$ ./edeposit_amqp_downloaderd.py -h
usage: edeposit_amqp_downloaderd.py start/stop/restart [-f/--foreground]
AMQP binding for downloader.
positional arguments:
 start/stop/restart Start/stop/restart the daemon.
optional arguments:
 -h, --help show this help message and exit
 -f, --foreground Run at foreground, not as daemon. If not set, script is
                     will run at background as unix daemon.
```
#### Example usage:

```
./edeposit_amqp_downloaderd.py start
started with pid 7195
```
#### or:

\$ ./edeposit\_amqp\_downloaderd.py start --foreground

#### In this case, the script runs as normal program, and it is not daemonized.

#### Stopping:

```
$ ./edeposit_amqp_downloaderd.py stop
No handlers could be found for logger "pika.adapters.base_connection"
```
Don't be concerned by warnings when stopping the daemon, it is just something that out communication library does.

#### **edeposit\_amqp\_storaged.py script**

#### ..storaged

members undoc-members show-inheritance

#### **Help**

```
$ ./edeposit_amqp_storaged.py start/stop/restart [-f/--foreground]
AMQP binding for storage.
positional arguments:
 start/stop/restart Start/stop/restart the daemon.
optional arguments:
 -h, --help show this help message and exit
 -f, --foreground Run at foreground, not as daemon. If not set, script is
```
will run at background as unix daemon.

#### Example usage:

```
./edeposit_amqp_storaged.py start
started with pid 7195
```
#### or:

```
$ ./edeposit_amqp_storaged.py start --foreground
```
In this case, the script runs as normal program, and it is not daemonized.

Stopping:

```
$ ./edeposit_amqp_storaged.py stop
No handlers could be found for logger "pika.adapters.base_connection"
```
Don't be concerned by warnings when stopping the daemon, it is just something that out communication library does.

#### **edeposit\_amqp\_marcxml2modsd.py script**

#### ..marcxml2modsd

- members undoc-members
- show-inheritance

#### **Help**

\$ ./edeposit\_amqp\_marcxml2modsd.py marcxml2modsd.py start/stop/restart [-f/--foreground]

```
AMQP binding for marcxml2mods.
```

```
positional arguments:
 start/stop/restart Start/stop/restart the daemon.
optional arguments:
 -h, --help show this help message and exit
 -f, --foreground Run at foreground, not as daemon. If not set, script is
                    will run at background as unix daemon.
```
Example usage:

```
./edeposit_amqp_marcxml2modsd.py start
started with pid 7195
```
or:

```
$ ./edeposit_amqp_marcxml2modsd.py start --foreground
```
In this case, the script runs as normal program, and it is not daemonized.

#### Stopping:

```
$ ./edeposit_amqp_marcxml2modsd.py stop
No handlers could be found for logger "pika.adapters.base_connection"
```
Don't be concerned by warnings when stopping the daemon, it is just something that out communication library does.

#### **edeposit\_amqp\_aleph\_link\_exportd.py script**

..aleph\_link\_exportd members undoc-members show-inheritance

#### **Help**

```
$ ./edeposit_amqp_aleph_link_exportd.py start/stop/restart [-f/--foreground]
```
AMQP binding for aleph\_link\_export.

```
positional arguments:
 start/stop/restart Start/stop/restart the daemon.
optional arguments:
 -h, --help show this help message and exit
 -f, --foreground Run at foreground, not as daemon. If not set, script is
                    will run at background as unix daemon.
```
Example usage:

```
./edeposit_amqp_aleph_link_exportd.py start
started with pid 7195
```
or:

\$ ./edeposit\_amqp\_aleph\_link\_exportd.py start --foreground

In this case, the script runs as normal program, and it is not daemonized.

#### Stopping:

```
$ ./edeposit_amqp_aleph_link_exportd.py stop
No handlers could be found for logger "pika.adapters.base_connection"
```
Don't be concerned by warnings when stopping the daemon, it is just something that out communication library does.

#### <span id="page-25-0"></span>**edeposit\_amqp\_tool.py script**

AMQP tool used for debugging and automatic RabbitMQ schema making.

```
edeposit_amqp_tool.create_blocking_connection(*args, **kwargs)
     Return properly created blocking connection.
```
Parameters host ([str](http://docs.python.org/2.7/library/functions.html#str)) - Host as it is defined in [get\\_amqp\\_settings\(\)](#page-17-0).

Uses [edeposit.amqp.amqpdaemon.getConParams\(\)](#page-14-2).

#### edeposit\_amqp\_tool.**create\_schema**(*host*)

Create exchanges, queues and route them.

Parameters host (*[str](http://docs.python.org/2.7/library/functions.html#str)*) – One of the possible hosts.

```
edeposit_amqp_tool.get_list_of_hosts()
```
Returns List of strings with names of possible hosts.

#### Return type list

```
edeposit_amqp_tool.main()
```

```
edeposit_amqp_tool.receive(host, timeout)
     Print all messages in queue.
```
### **Parameters**

- host ([str](http://docs.python.org/2.7/library/functions.html#str)) Specified –host.
- **timeout** (*[int](http://docs.python.org/2.7/library/functions.html#int)*) How log should script wait for message.

edeposit\_amqp\_tool.**send\_message**(*host*, *data*, *timeout=None*, *properties=None*) Send message to given *host*.

#### Parameters

- host (*[str](http://docs.python.org/2.7/library/functions.html#str)*) Specified host: aleph/ftp/whatever available host.
- data (*[str](http://docs.python.org/2.7/library/functions.html#str)*) JSON data.
- timeout (*int, default None*) How much time wait for connection.

```
edeposit_amqp_tool.test_virtualhost(fn)
```
# <span id="page-26-0"></span>**1.5 Indices and tables**

- *genindex*
- *modindex*
- *search*

Python Module Index

### <span id="page-28-0"></span>e

edeposit.amqp.amqpdaemon, [9](#page-12-0) edeposit.amqp.daemonwrapper, [7](#page-10-0) edeposit.amqp.pikadaemon, [8](#page-11-0) edeposit.amqp.settings, [11](#page-14-1) edeposit\_amqp\_tool, [22](#page-25-0)

# A

ack() (edeposit.amqp.pikadaemon.PikaDaemon method), [8](#page-11-4)

AMQPDaemon (class in edeposit.amqp.amqpdaemon), [9](#page-12-4)

## B

body() (edeposit.amqp.daemonwrapper.DaemonRunnerWrapperxit() method), [7](#page-10-4)

body() (edeposit.amqp.pikadaemon.PikaDaemon method), [8](#page-11-4)

# $\mathsf{C}$

create\_blocking\_connection() (in module edeposit\_amqp\_tool), [22](#page-25-1) create\_schema() (in module edeposit\_amqp\_tool), [22](#page-25-1)

# D

DaemonRunnerWrapper (class in edeposit.amqp.daemonwrapper), [7](#page-10-4)

# E

edeposit.amqp.amqpdaemon (module), [9](#page-12-4) edeposit.amqp.daemonwrapper (module), [7](#page-10-4) edeposit.amqp.pikadaemon (module), [8](#page-11-4) edeposit.amqp.settings (module), [11](#page-14-3) edeposit\_amqp\_tool (module), [22](#page-25-1)

# G

I

method), [7](#page-10-4)

get all constants() (in module edeposit.amqp.settings), [13](#page-16-1) get\_amqp\_settings() (in module edeposit.amqp.settings), [14](#page-17-1) get\_list\_of\_hosts() (in module edeposit\_amqp\_tool), [22](#page-25-1) get\_sendback() (edeposit.amqp.amqpdaemon.AMQPDaemon RABBITMQ\_ALEPH\_INPUT\_KEY (in module edemethod), [10](#page-13-0) getConParams() (in module edeposit.amqp.amqpdaemon), [11](#page-14-3)

# M

main() (in module edeposit\_amqp\_tool), [22](#page-25-1)

### O

onExit() (edeposit.amqp.daemonwrapper.DaemonRunnerWrapper method), [7](#page-10-4) onExit() (edeposit.amqp.pikadaemon.PikaDaemon method), [8](#page-11-4) onIsRunning() (edeposit.amqp.daemonwrapper.DaemonRunnerWrapper method), [7](#page-10-4) onMessageReceived() (edeposit.amqp.amqpdaemon.AMQPDaemon method), [10](#page-13-0) onMessageReceived() (edeposit.amqp.pikadaemon.PikaDaemon method), [8](#page-11-4) onStopFail() (edeposit.amqp.daemonwrapper.DaemonRunnerWrapper method), [7](#page-10-4)

# P

parseKey() (edeposit.amqp.amqpdaemon.AMQPDaemon method), [10](#page-13-0) PikaDaemon (class in edeposit.amqp.pikadaemon), [8](#page-11-4) process exception() (edeposit.amqp.amqpdaemon.AMQPDaemon method), [10](#page-13-0)

# R

isRunning() (edeposit.amqp.daemonwrapper.DaemonRunnerWrapperMQ\_ALEPH\_LINK\_EXPORT\_INPUT\_QUEUE RABBITMQ\_ALEPH\_EXCEPTION\_KEY (in module edeposit.amqp.settings), [11](#page-14-3) RABBITMQ\_ALEPH\_EXCHANGE (in module edeposit.amqp.settings), [11](#page-14-3) posit.amqp.settings), [11](#page-14-3) RABBITMQ\_ALEPH\_INPUT\_QUEUE (in module edeposit.amqp.settings), [11](#page-14-3) RABBITMQ\_ALEPH\_LINK\_EXPORT\_INPUT\_KEY (in module edeposit.amqp.settings), [11](#page-14-3) (in module edeposit.amqp.settings), [11](#page-14-3)

- RABBITMQ\_ALEPH\_LINK\_EXPORT\_OUTPUT\_KEY RABBITMQ\_HARVESTER\_INPUT\_KEY (in module (in module edeposit.amqp.settings), [11](#page-14-3) edeposit.amqp.settings), [12](#page-15-0)
- RABBITMQ\_ALEPH\_LINK\_EXPORT\_OUTPUT\_QUEUE RABBITMQ\_HARVESTER\_INPUT\_QUEUE (in mod-(in module edeposit.amqp.settings), [11](#page-14-3) ule edeposit.amqp.settings), [12](#page-15-0)
- RABBITMQ\_ALEPH\_LINK\_EXPORT\_VIRTUALHOST RABBITMQ\_HARVESTER\_OUTPUT\_KEY (in mod-(in module edeposit.amqp.settings), [11](#page-14-3)
- RABBITMQ\_ALEPH\_OUTPUT\_KEY (in module edeposit.amqp.settings), [11](#page-14-3)
- edeposit.amqp.settings), [11](#page-14-3)
- RABBITMQ\_ALEPH\_VIRTUALHOST (in module edeposit.amqp.settings), [11](#page-14-3)
- RABBITMQ\_ANTIVIRUS\_INPUT\_KEY (in module edeposit.amqp.settings), [12](#page-15-0)
- RABBITMQ\_ANTIVIRUS\_INPUT\_QUEUE (in module edeposit.amqp.settings), [12](#page-15-0)
- RABBITMQ\_ANTIVIRUS\_OUTPUT\_KEY (in module edeposit.amqp.settings), [12](#page-15-0)
- RABBITMQ\_ANTIVIRUS\_OUTPUT\_QUEUE (in module edeposit.amqp.settings), [12](#page-15-0)
- RABBITMQ\_ANTIVIRUS\_VIRTUALHOST (in module edeposit.amqp.settings), [12](#page-15-0)
- RABBITMQ\_CALIBRE\_EXCHANGE (in module edeposit.amqp.settings), [12](#page-15-0)
- RABBITMQ\_CALIBRE\_INPUT\_KEY (in module edeposit.amqp.settings), [12](#page-15-0)
- RABBITMQ\_CALIBRE\_INPUT\_QUEUE (in module edeposit.amqp.settings), [12](#page-15-0)
- RABBITMQ\_CALIBRE\_OUTPUT\_KEY (in module edeposit.amqp.settings), [12](#page-15-0)
- RABBITMQ\_CALIBRE\_OUTPUT\_QUEUE (in module RABBITMQ\_MX2MODS\_VIRTUALHOST (in module edeposit.amqp.settings), [12](#page-15-0)
- RABBITMQ\_CALIBRE\_VIRTUALHOST (in module edeposit.amqp.settings), [12](#page-15-0)
- RABBITMQ\_DOWNER\_INPUT\_KEY (in module edeposit.amqp.settings), [12](#page-15-0)
- RABBITMQ\_DOWNER\_INPUT\_QUEUE (in module edeposit.amqp.settings), [12](#page-15-0)
- RABBITMQ\_DOWNER\_OUTPUT\_KEY (in module RABBITMQ\_PDFGEN\_OUTPUT\_QUEUE (in module edeposit.amqp.settings), [12](#page-15-0)
- RABBITMQ\_DOWNER\_OUTPUT\_QUEUE (in module edeposit.amqp.settings), [12](#page-15-0)
- RABBITMQ\_DOWNER\_VIRTUALHOST (in module edeposit.amqp.settings), [12](#page-15-0)
- RABBITMQ\_FTP\_INPUT\_KEY (in module edeposit.amqp.settings), [12](#page-15-0)
- RABBITMQ\_FTP\_INPUT\_QUEUE (in module edeposit.amqp.settings), [12](#page-15-0)
- RABBITMO FTP\_OUTPUT\_KEY (in module edeposit.amqp.settings), [12](#page-15-0)
- RABBITMQ\_FTP\_OUTPUT\_QUEUE (in module edeposit.amqp.settings), [12](#page-15-0)
- RABBITMQ\_FTP\_VIRTUALHOST (in module ede-RABBITMQ\_STORAGE\_VIRTUALHOST (in module posit.amqp.settings), [12](#page-15-0)
- ule edeposit.amqp.settings), [12](#page-15-0) RABBITMQ\_HARVESTER\_OUTPUT\_QUEUE (in module edeposit.amqp.settings), [12](#page-15-0)
- RABBITMQ\_ALEPH\_OUTPUT\_QUEUE (in module RABBITMQ\_HARVESTER\_VIRTUALHOST(in module edeposit.amqp.settings), [12](#page-15-0)
	- RABBITMQ\_HOST (in module edeposit.amqp.settings), [12](#page-15-0)
	- RABBITMQ\_LTP\_INPUT\_KEY (in module edeposit.amqp.settings), [12](#page-15-0)
	- RABBITMQ\_LTP\_INPUT\_QUEUE (in module edeposit.amqp.settings), [12](#page-15-0)
	- RABBITMQ\_LTP\_OUTPUT\_KEY (in module edeposit.amqp.settings), [13](#page-16-1)
	- RABBITMQ\_LTP\_OUTPUT\_QUEUE (in module edeposit.amqp.settings), [13](#page-16-1)
	- RABBITMQ\_LTP\_VIRTUALHOST (in module edeposit.amqp.settings), [13](#page-16-1)
	- RABBITMQ\_MX2MODS\_INPUT\_KEY (in module edeposit.amqp.settings), [13](#page-16-1)
	- RABBITMQ\_MX2MODS\_INPUT\_QUEUE (in module edeposit.amqp.settings), [13](#page-16-1)
	- RABBITMQ\_MX2MODS\_OUTPUT\_KEY (in module edeposit.amqp.settings), [13](#page-16-1)
	- RABBITMQ\_MX2MODS\_OUTPUT\_QUEUE (in module edeposit.amqp.settings), [13](#page-16-1)
	- edeposit.amqp.settings), [13](#page-16-1)
	- RABBITMQ\_PDFGEN\_INPUT\_KEY (in module edeposit.amqp.settings), [13](#page-16-1)
	- RABBITMO\_PDFGEN\_INPUT\_OUEUE (in module edeposit.amqp.settings), [13](#page-16-1)
	- RABBITMQ\_PDFGEN\_OUTPUT\_KEY (in module edeposit.amqp.settings), [13](#page-16-1)
	- edeposit.amqp.settings), [13](#page-16-1)
	- RABBITMQ\_PDFGEN\_VIRTUALHOST (in module edeposit.amqp.settings), [13](#page-16-1)
	- RABBITMQ\_PORT (in module edeposit.amqp.settings), [13](#page-16-1)
	- RABBITMQ\_STORAGE\_INPUT\_KEY (in module edeposit.amqp.settings), [13](#page-16-1)
	- RABBITMQ\_STORAGE\_INPUT\_QUEUE (in module edeposit.amqp.settings), [13](#page-16-1)
	- RABBITMQ\_STORAGE\_OUTPUT\_KEY (in module edeposit.amqp.settings), [13](#page-16-1)
	- RABBITMQ\_STORAGE\_OUTPUT\_QUEUE (in module edeposit.amqp.settings), [13](#page-16-1)
	- edeposit.amqp.settings), [13](#page-16-1)

RABBITMQ\_USER\_NAME (in module edeposit.amqp.settings), [13](#page-16-1) RABBITMQ\_USER\_PASSWORD (in module edeposit.amqp.settings), [13](#page-16-1) receive() (in module edeposit\_amqp\_tool), [22](#page-25-1) run() (edeposit.amqp.daemonwrapper.DaemonRunnerWrapper method), [7](#page-10-4) run\_daemon() (edeposit.amqp.daemonwrapper.DaemonRunnerWrapper method), [8](#page-11-4)

# S

send\_message() (in module edeposit\_amqp\_tool), [22](#page-25-1) sendMessage() (edeposit.amqp.pikadaemon.PikaDaemon method), [9](#page-12-4) sendResponse() (edeposit.amqp.pikadaemon.PikaDaemon method), [9](#page-12-4) SETTINGS\_PATH (in module edeposit.amqp.settings), [13](#page-16-1) substitute\_globals() (in module edeposit.amqp.settings), [14](#page-17-1) T

test\_virtualhost() (in module edeposit\_amqp\_tool), [22](#page-25-1)